# **SISTEM INFORMASI PENERIMAAN PESERTA DIDIK BARU PADA SMP AR-RIDHA JAKARTA**

#### **Dwi Arum Ningtyas1; Mohammad Badrul2; Daning Nur Sulistyowati<sup>3</sup>**

**1,2,3**Sistem Informasi STMIK Nusa Mandiri Jakarta www.nusamandiri.ac.id dwi.dnt@nusamandiri.ac.id; mohammad.mbl@nusamandiri.ac.id; dns9321@gmail.com

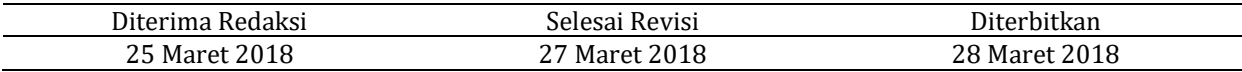

*Abstract—Acceptance of New Students (PPDB in Indonesian) is a process that occurs every year before the new school year is done by every school, both public and private school. SMP AR-RIDHA is one of a private junior high school in the city shelter under Nurwulan Iqra Foundation Islamic Center. In the process of acceptance of new students SMP AR-RIDHA located at No. 103 Jalan Teluk Watermelon North Jakarta is still using the conventional system that prospective students must come to school to find out information about how the process of acceptance of new students so that less effective and efficient. To the authors, trying to design an onlinebased system for receiving new students to facilitate students in the process of acceptance of new students. Data collection techniques in support of this essay is the observation, interview and literature study to obtain data and information needed in writing this essay. The purpose of this study is to create an information system for acceptance of new students for the purpose of easier for potential students and schools in the process of acceptance of new students. The conclusion from this study is expected to build the information system acceptance of new students.*

*Keywords: New Student Admission, Information System, RAD Model*

**Intisari***—Penerimaan Peserta Didik Baru (PPDB) merupakan suatu proses yang terjadi setiap tahun menjelang tahun ajaran baru yang dilakukan oleh setiap sekolah baik negeri maupun swasta. SMP AR-RIDHA merupakan salah satu SMP swasta di kota Jakarta yang bernaung dibawah Yayasan Nurwulan Iqra Islamic Center. Dalam proses penerimaan peserta didik baru SMP AR-RIDHA yang terletak di Jalan Teluk Semangka no 103 Jakarta Utara masih menggunakan sistem konvensional yaitu calon siswa harus datang ke sekolah guna mengetahui informasi mengenai bagaimana proses penerimaan peserta didik baru sehingga kurang efektif dan* 

*efisien. Untuk itu penulis mencoba merancang sistem penerimaan peserta didik baru online agar mempermudah siswa dalam proses penerimaan peserta didik baru. Teknik pengumpulan data yang dalam menunjang skripsi ini adalah observasi, wawancara dan studi pustaka guna mendapatkan data dan informasi yang dibutuhkan dalam penulisan skripsi ini. Tujuan dari penelitian ini adalah membuat sebuah sistem informasi penerimaan peserta didik baru dengan maksud mempermudah calon peserta didik dan sekolah dalam proses penerimaan peserta didik baru. Kesimpulan dari penelitian ini adalah diharapkan dapat membangun sistem informasi penerimaan peserta didik baru.*

*Kata Kunci: Penerimaan Mahasiswa Baru, Sistem Informasi, RAD Model*

#### **PENDAHULUAN**

Penerimaan Peserta Didik Baru (PPDB) merupakan suatu proses yang terjadi setiap tahun menjelang tahun ajaran baru yang dilakukan oleh setiap sekolah baik negeri maupun swasta. Menurut (Waldopo, 2005) mengemukakan bahwa "PPDB online atau Penerimaan Peserta Didik Baru secara online merupakan salah satu bentuk layanan penerimaan peserta didik baru berbasis TIK (Teknologi Informasi dan Komunikasi) dari Pusat Teknologi Informasi dan Komunikasi Pendidikan (Pustekkom) Kementrian Pendidikan Kebudayaan (Kemdikbud) yang diberikan secara cuma-cuma kepada seluruh Dinas Pendidikan Provinsi maupun Kabupaten/Kota yang membutuhkannya".

SMP AR-RIDHA merupakan salah satu SMP swasta di kota Jakarta yang beranaung dibawah Yayasan Nurwulan Iqra Islamic Center. SMP AR-RIDHA yang terletak di Jalan Teluk Semangka no 103 Jakarta Utara dalam pendaftaran masuk sekolah yang diterapkan masih menggunakan sistem konvensional (Kholifah & Wardati, 2014),(Nurajijah & Indriani, 2017) yaitu calon siswa harus datang ke sekolah guna mengetahui informasi (Andoko, 2013) mengenai bagaimana proses penerimaan peserta didik baru, mulai dari melihat waktu pendaftaran, pengambilan formulir, pembayaran biaya pendaftaran, pengembalian formulir, informasi pelaksanaan seleksi masuk, melihat hasil pengumuman siswa yang lulus seleksi dan melakukan pendaftaran ulang bagi siswa yang lulus tes. Hal ini menyulitkan bagi calon siswa yang jauh dari sekolah yang ingin mendaftar dan mengetahui hasil penerimaan secara cepat karena hasil pengumuman hasil penerimaan yang hanya di informasikan melalui papan pengumuman sekolah (Ramadhani, 2011), selain itu proses pencatatan yang dilakukan panitia menggunakan kertas formulir pendaftaran kemudian dicatat pada buku buku besar sering mengalamai kendala berupa seringnya terjadi kesalahan pada waktu pengisian formulir pencatatan data calon siswa baru (Andoko, 2013), banyaknya antrian yang ingin mengisi formulir pendaftaran tentunya akan merepotkan bagi panitia penerimaan siswa baru (Zalina, Sezi Ahmadi, 2015), dan juga terjadinya keterlambatan pengembalian formulir pendaftaran. Begitu pun proses pembuatan laporan seleksi penerimaan peserta didik baru memakan waktu yang lebih lama. Dari permasalahan yang telah diuraikan diatas maka, penulis mengambil topik "Sistem Informasi Penerimaan Peserta Didik Baru Pada SMP AR-RIDHA Jakarta".

## **BAHAN DAN METODE**

Penulis menggunakan berberapa metode untuk mengumpulkan data dalam Skripsi ini diantaranya:

### A. Observasi

Pada tahap ini penulis melakukan pengamatan terhadap dokumen dokumen sekolah khususnya dokumen penerimaan peserta didik baru.

# B. Wawancara

Pada tahap ini penulis melakukan tanya jawab dengan Ibu Nurul Heryani S.E. selaku Kepala Sekolah SMP AR-RIDHA mengenai semua yang berkaitan dengan proses penerimaan peserta didik baru kepada pihak SMP AR-RIDHA guna mendapatkan informasi yang diperlukan. C. Studi Pustaka

Penulis melakukan studi kepustakaan untuk memperoleh aspek aspek teoritis sebagai bahan yang mendasari pengumpulan data dan informasi, dengan membaca buku perkuliahan, jurnal serta internet dan literatur-literatur lainnya yang berhubungan dengan skripsi yang penulis buat.

Dalam pengembangan sistem ini, penulis menggunakan model *Rapid Application Development* (RAD) seperti dibawah ini:

A. Pemodelan Bisnis

Pada tahap ini pemodelan yang dilakukan untuk mengetahui informasi apa yang terkait proses bisnis dan menganalisa kebutuhan yang akan diperlukan dalam pembuatan program. Seperti antar muka, kebutuhan data dan kebutuhan fungsional yang diperlukan sebagai solusi perangkat lunak (software).

B. Pemodelan Data

Pada tahapan ini penulis mengidentifikasikan atribut masing-masing objek dan mendefinisikian hubungan antara objek-objek tersebut ke dalam sekumpulan objek data yang ada pada database, yang dimana dalam perancangan ini penulis menggunakan Entity Relationship Diagram (ERD) dan juga Logical Relation Structure (LRS).

C. Pemodelan Proses

Pada tahapan ini penulis mentransformasikan yang sudah didefinisikan di dalam pemodelan data lalu diimplementasikan dengan menggunakan Unified Modeling Language (UML).

D. Pembuatan Aplikasi

Pada tahapan ini penulis mengaplikasikan sejumlah kode program dari hasil analisa sistem berjalan pada sekolah yang telah diteliti ke dalam program terstruktur meggunakan bahasa script PHP.

E. Pengujian dan Pergantian

Pada tahap ini penulis melakukan pengujian terhadap komponen-komponen dan semua antar muka yang telah dibuat menggunakan metode Black Box. Jika sudah teruji maka penulis dapat melanjutkan untuk melakukan hosting.

### **HASIL DAN PEMBAHASAN**

Sistem Penerimaan Peserta Didik Baru (PPDB) secara online dimana mempermudah calon pesera didik dan orangtua dalam mendapatkan informasi dan melakukan pendaftaran dengan melalui media browser . Berikut ini pemodelan bisnis dari sistem penerimaan peserta didik baru online.

#### **A. Pemodelan Bisnis**

Sistem Penerimaan Peserta Didik Baru (PPDB) secara online dimana mempermudah calon pesera didik dan orangtua dalam mendapatkan informasi dan melakukan pendaftaran dengan melalui media browser . Berikut ini pemodelan bisnis dari sistem penerimaan peserta didik baru online.

Halaman Calon peserta didik:

- A.1. Calon peserta didik dapat melihat beranda.
- A.2. Calon peserta didik dapat melihat profil.
- A.3. Calon peserta didik dapat melihat visi misi.
- A.4. Calon peserta didik dapat melihat struktur organisasi.
- A.5. Calon peserta didik dapat melihat lokasi.
- A.6. Calon peserta didik dapat melihat galeri.
- A.7. Calon peserta didik dapat melihat ppdb.
- A.8. Calon peserta didik dapat melihat hasil seleksi.
- A.9. Calon Peserta Didik dapat membuat akun untuk login PPDB di menu signup.
- A.10. Calon Peserta Didik dapat login dengan akun yang telah dibuat di menu signup dengan memasukan nisn dan password.
- A.11. Calon Peserta Didik dapat mengisi formulir PPDB di menu formulir PPDB setelah login.
- A.12. Calon Peserta Didik dapat mengunggah dokumen di menu unggah dokumen setelah login.
- A.13. Calon Peserta Didik dapat mencetak formulir di menu cetak formulir setelah login.
- A.14. Calon Peserta Didik dapat mencetak pernyataan siswa di menu cetak pernyataan siswa setelah login.
- A.15. Calon Peserta Didik dapat mencetak pernyataan orangtua di menu cetak pernyataan orangtua setelah login setelah login.
- A.16. Calon Peserta Didik dapat mencetak kartu ujan di menu cetak kartu ujian setelah login.
- A.17. Calon Peserta Didik dapat mencetak nilai di menu cetak nilai setelah login.
- A.18. Calon Peserta Didik dapat mencetak kartu siswa sementara di menu cetak kartu siswa sementara setelah login.
- A.19. Calon Peserta Didik dapat mengakses nilai tes setelah login.
- A.20. Calon Peserta Didik dapat mengirim pesan kepada admin di menu kirim pesan setelah login.
- A.21. Calon Peserta Didik dapat mengakses pesan masuk dari admin di menu pesan masuk setelah login.
- A.22. Calon Peserta Didik dapat mengakses hasil seleksi di menu pengumuman setelah login.
- A.23. Calon Peserta Didik dapat mengakses data pendaftar di menu pendaftar setelah login.
- A.24. Calon Peserta Didik dapat mengakses penjelasan PPDB di menu penjelasan PPDB setelah login.

Halaman Admin:

- B.1. Admin dapat mengelola beranda.
- B.2. Admin dapat mengelola profil sekolah.
- B.3. Admin dapat mengelola visi misi sekolah.
- B.4. Admin dapat mengelola struktur organisasi sekolah.
- B.5. Admin dapat mengelola lokasi sekolah.
- B.6. Admin dapat mengelola galeri foto.
- B.7. Admin dapat mengelola waktu PPDB.
- B.8. Admin dapat mengelola syarat pendaftaran.
- B.9. Admin dapat mengelola penjelasan ppdb.
- B.10. Admin dappat mengelola tahun ajaran ppdb.
- B.11. Admin dapat mengelola ketentuan no pendaftaran ppdb.
- B.12. Admin dapat mengelola waktu ppdb.
- B.13. Admin dapat mengelola daya tamping dan nilai minimal.
- B.14. Admin dapat mengelola pesan.
- B.15. Admin dapat mengelola data pendaftar.
- B.16. Admin dapat mengelola data diri pendaftar.
- B.17. Admin dapat mengelola dokumen.
- B.18. Admin dapat mengelola pembayaran.
- B.19. Admin dapat mengelola verifikasi.
- B.20. Admin dapat mengelola nilai.
- B.21. Admin dapat melihat hasil seleksi.
- B.22. Admin dapat melihat laporan arsip.
- B.23. Admin dapat mengelola akun.

Berikut ini Use Case Diagaram PPDB Online Halaman Calon Peserta Didik Login

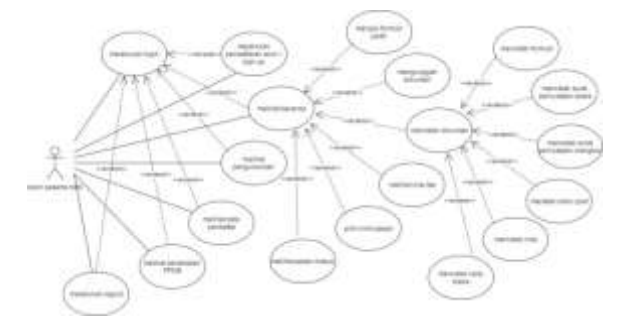

## Sumber: (Ningtyas, Badrul, & Sulistyowati, 2017) Gambar 1 Use Case Diagram PPDB Online Halaman Calon Peserta Didik Login

Gambar diatas (Gambar 1) menunjukan bahwa calon peserta didik dapat mengisi formulir PPDB, mengunggah dokumen, mencetak dokumen, melihat nilai tes, mengirim pesan, melihat pesan masuk, melihat pengumuman, melihat data pendaftar, dan melihat penjelasan PPDB.

## **B. Pemodelan Data**

Berikut ini pemodelan data dari sistem penerimaan peserta didik baru online. Pada tahapan ini penulis mengidentifikasikan atribut masing-masing objek dan mendefinisikian hubungan antara objek-objek tersebut ke dalam sekumpulan objek data yang ada pada database, yang dimana dalam perancangan ini penulis

menggunakan Entity Relationship Diagram (ERD) dan juga Logical Relation Structure (LRS).

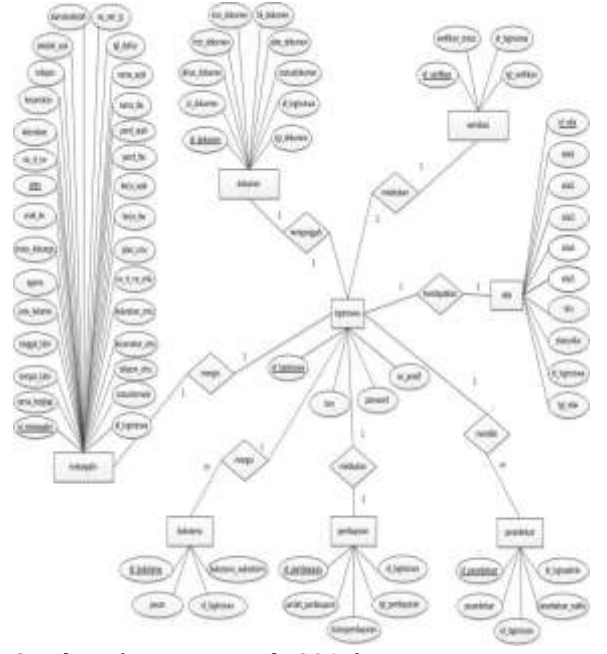

Sumber: (Ningtyas et al., 2017) Gambar 2 ERD PPDB Online Halaman Calon Peserta Didik

### **C. Pemodelan Proses**

Berikut ini pemodelan proses dari sistem penerimaan peserta didik baru online. Pada tahapan ini penulis mentransformasikan yang sudah didefinisikan di dalam pemodelan data lalu diimplementasikan dengan menggunakan *Activity Diagram*.

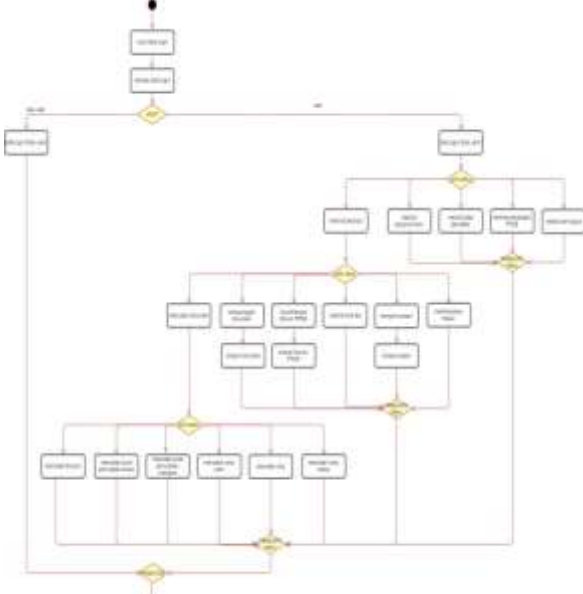

Sumber: (Ningtyas et al., 2017) Gambar 3 Activity Diagram Pendaftaran Halaman Calon Siswa

#### **D. Pembuatan Aplikasi**

Pada tahap pembuatan aplikasi penulis mengaplikasikan sejumlah kode program dari hasil analisa sistem berjalan pada sekolah yang telah diteliti ke dalam program terstruktur meggunakan tools PHP. Berikut pembuatan aplikasi yang dibangun berbasis web, dan tampilkan beberapa rancangan pembuatan aplikasi diantaranya:

Rancangan Halaman Beranda Peserta Didik Sebelum Login

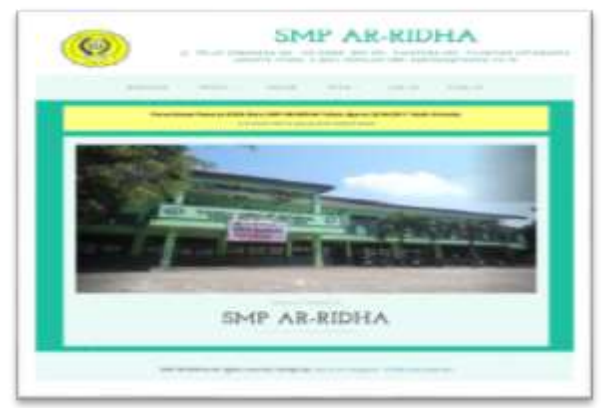

Sumber: (Ningtyas et al., 2017)

Gambar 4. Rancangan Halaman Beranda Peserta Didik Sebelum Login

Rancangan Halaman Beranda Peserta Didik Setelah Login

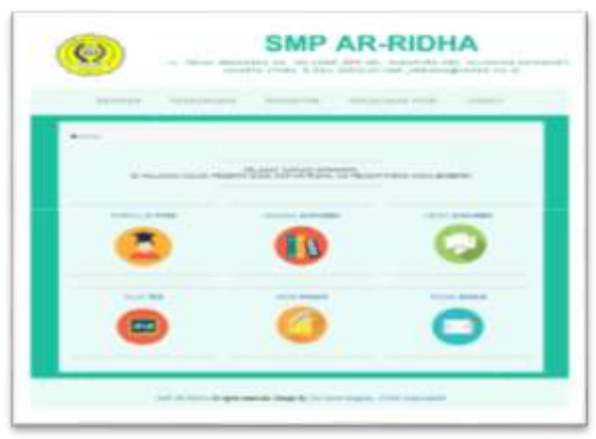

Sumber: (Ningtyas et al., 2017)

Gambar 5. Rancangan Halaman Beranda Peserta Didik Setelah Login

## **E. Pengujian dan Pergantian**

Pada tahap pengujian dan pergantian penulis melakukan pengujian terhadap komponen-komponen dan semua antar muka yang telah dibuat menggunakan metode Black

Box. Jika sudah teruji maka penulis dapat melanjutkan untuk melakukan hosting.

Tabel 1. Hasil Pengujian Blackbox Testing Form Daftar Peserta

| N<br>0. | Skenario<br>Pengujian                                                                                                  | Test<br>Case                                       | Hasil<br>yang<br>diharapka                                                                                                    | Hasil<br>Penguj<br>ian | Kesimpu<br>lan |
|---------|----------------------------------------------------------------------------------------------------|----------------------------------------------------|----------------------------------------------------------------------------------------------------|------------------------|----------------|
| 1       | Mengoson<br>gkan<br>semua<br>form<br>daftar<br>peserta,<br>lalu<br>langsung<br>mengklik<br>tombol<br>"daftar".         | Form<br>daftar<br>pesert<br>a<br>(koson<br>g)      | n<br>Sistem<br>akan<br>menolak<br>akses<br>pendaftar<br>an dan<br>menampil<br>kan pesan<br>"Gagal!<br>Nisn dan<br>password<br>tidak<br>boleh<br>kosong!" | Sesuai                 | Valid          |
| 2       | Mengoson<br>gkan<br>"nisn", lalu<br>langsung<br>mengklik<br>tombol<br>"daftar".                                        | Nisn<br>(koson<br>g)                               | Sistem<br>akan<br>menolak<br>akses<br>pendaftar<br>an dan<br>menampil<br>kan pesan<br>"Gagal!<br>Nisn dan<br>password<br>tidak<br>boleh<br>kosong!"      | Sesuai                 | Valid          |
| 3       | Mengoson<br>gkan<br>"password<br>", lalu<br>langsung<br>mengklik<br>tombol<br>"daftar".                                | Passw<br>ord<br>(koson<br>g)                       | Sistem<br>akan<br>menolak<br>akses<br>pendaftar<br>an dan<br>menampil<br>kan pesan<br>"Gagal!<br>Nisn dan<br>password<br>tidak<br>boleh<br>kosong!"      | Sesuai                 | Valid          |
| 4       | Mengisi<br>"nisn"<br>dengan<br>nisn yang<br>sudah<br>terdaftar,<br>lalu<br>langsung<br>mengklik<br>tombol<br>"daftar". | Nisn<br>yang<br>sudah<br>terdaft<br>ar             | Sistem<br>akan<br>menolak<br>akses<br>pendaftar<br>an dan<br>menampil<br>kan pesan<br>"Gagal!<br>nisn<br>sudah<br>Terdaftar!                             | Sesuai                 | Valid          |
| 5.      | Mengisi<br>"nisn"<br>dengan<br>bukan<br>angka dan<br>kurang                                                            | Nisn<br>bukan<br>angka<br>dan<br>kurang<br>dari 10 | Sistem<br>akan<br>menolak<br>akses<br>pendaftar<br>an dan                                                                                                | Sesuai                 | Valid          |

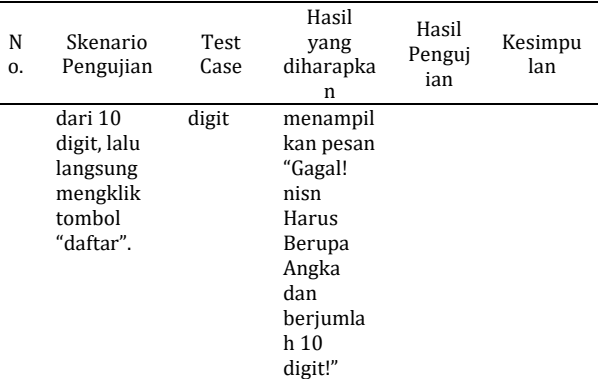

Sumber: (Ningtyas et al., 2017)

Dalam melakukan hosting dan domain pada web SMP Ar-Ridha Jakarta ini penulis menggunakan salah satu penyedia jasa hosting dan domain https://www.hostinger.co.id/. Nama domain untuk website ini adalah http://smparridha.com/

#### **KESIMPULAN**

Dalam membangun website penerimaan peserta didik baru Online pada SMP AR-RIDHA Jakarta, maka penulis menyimpulkan bahwa sistem informasi penerimaan peserta didik baru yang sebelumnya menggunakan metode manual, yang dilakukan dengan cara peserta didik harus datang langsung untuk melakukan pendaftaran. Sistem informasi penerimaan peserta didik baru berbasis web pada SMP AR-RIDHA Jakarta dapat diakses melalui internet sehingga memudahkan siapa saja, kapan saja dan dimana saja mengaksesnya; sistem informasi penerimaan peserta didik baru berbasis web pada SMP AR-RIDHA Jakarta dapat memberikan informasi sekolah dan informasi mengenai penerimaan peserta didik baru yang dapat dikelola oleh pihak

#### **REFERENSI**

- Andoko, S. (2013). Pembuatan Sistem Komputerisasi Manajemen Penggajian Pada Comanditer Venoschaf (CV). Mobile Cell Pacitan. *Speed - Sentra Penelitian Engineering Dan Edukasi*, *5*(2), 77–82.
- Kholifah, U., & Wardati, I. U. (2014). Sistem Informasi Pendaftaran Peserta Didik Baru Pada Sekolah Menengah Kejuruan Negeri 1 Sudimoro. *IJNS - Indonesian Journal on Networking and Security*, *3*(3). https://doi.org/10.1123/IJNS.V3I3.1254
- Ningtyas, D. A., Badrul, M., & Sulistyowati, D. N. (2017). *Laporan Akhir Penelitian Mandiri*. Jakarta.
- Nurajijah, & Indriani, K. (2017). IMPLEMENTASI MODEL WATERFALL PADA PEMBANGUNAN SISTEM INFORMASI AKADEMIK BERBASIS WEB PADA SMK YAPIPA SERPONG UTARA. *TECHNO Nusa Mandiri*, *14*(2). Retrieved from http://ejournal.nusamandiri.ac.id/ejurnal/in dex.php/techno/article/view/480
- Ramadhani, N. A. Y. (2011). Pembangunan Sistem Informasi Penerimaan Siswa Baru Di Sekolah Menengah Kejuruan Al-Irsyad Tegal. *Speed - Sentra Penelitian Engineering Dan Edukasi*, *3*(3).
- Waldopo, W. (2005). *Mieken ise toba ban. Jurnal Teknodik* (Vol. 0). Nishinihon Denshin Denwa.
- Zalina, Sezi Ahmadi, A. (2015). IJNS Indonesian Journal on Networking and Security - Volume 4 No 2 – April 2015 – http://ijns.org. *Perancangan Aplikasi Tes Masuk Pada Sekolah Menengah Kejuruan (SMK) Negeri 3 Pacitan*, *4*(2), 10–14.